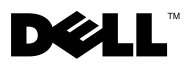

# Informationen zu Warnhinweisen

WARNUNG: Mit einer WARNUNG wird auf eine potenziell gefährliche Situation hingewiesen, die zu Sachschäden, Verletzungen oder zum Tod führen könnte.

# Dell™ Vostro<sup>™</sup> 420/220/220s Informationen zur Einrichtung und zu Funktionen

### Vostro 420 - Vorder- und Rückansicht

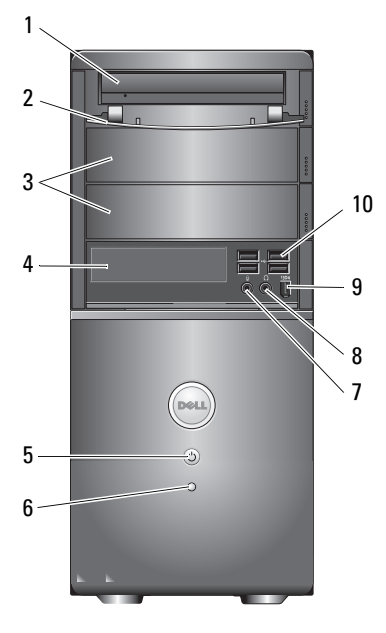

- 
- 3 Schächte für optionales optisches Laufwerk (2)
- 5 Betriebsschalter,Betriebsanzeige 6 Laufwerkaktivitätsanzeige
- 7 Mikrofonanschluss 8 Kopfhöreranschluss
- 9 IEEE 1394-Anschluss (optional) 10 USB 2.0-Anschlüsse (4)

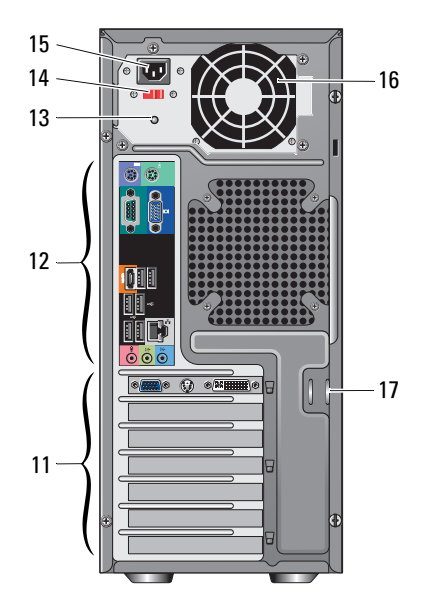

- 1 Optisches Laufwerk 2 Frontblende des Laufwerkschachts (offen)
	- 4 Kartenlesegerät (optional)
	-
	-
	-

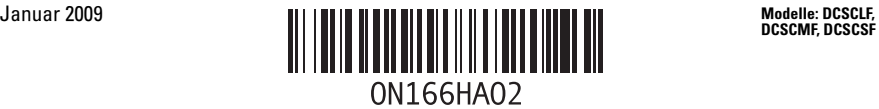

- 
- 13 Stromversorgungsanzeige 14 Spannungswahlschalter
- 15 Netzanschluss 16 Netzteillüfter
- 17 Sicherheitskabel/halbringförmige Bügel für ein Vorhängeschloss
- 11 Erweiterungssteckplätze (7) 12 Anschlüsse an der Rückseite
	-
	-

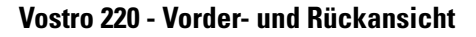

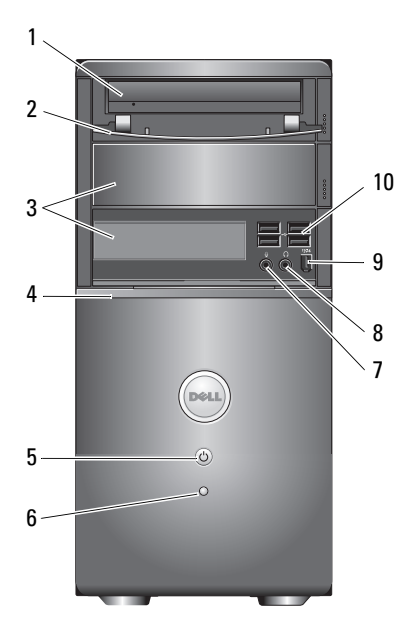

- 
- 3 Optionaler optischer Laufwerkschacht 4 Kartenlesegerät (optional)
- 5 Betriebsschalter,Betriebsanzeige 6 Laufwerkaktivitätsanzeige
- 7 Mikrofonanschluss 8 Kopfhöreranschluss
- 9 IEEE 1394-Anschluss (optional) 10 USB 2.0-Anschlüsse (4)
- 
- 13 Stromversorgungsanzeige 14 Spannungswahlschalter
- 
- 17 Sicherheitskabel/halbringförmige Bügel für ein Vorhängeschloss
- 1 Optisches Laufwerk 2 Frontblende des Laufwerkschachts (offen)
	-
	-
	-
	-
- 11 Erweiterungssteckplätze (8) 12 Anschlüsse an der Rückseite
	-
- 15 Netzanschluss 16 Netzteillüfter

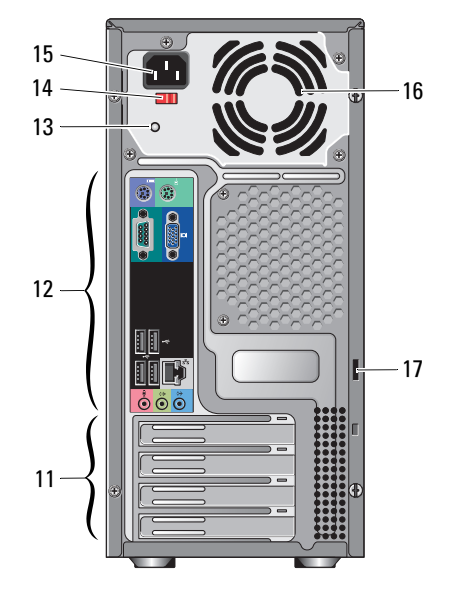

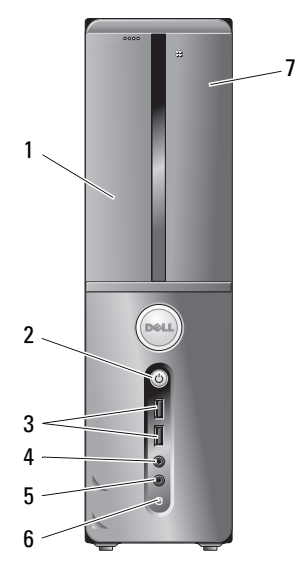

Vostro 220 - Vorder- und Rückansicht

- 
- 3 USB 2.0-Anschlüsse (2) 4 Kopfhöreranschluss
- 
- 7 Kartenlesegerät (optional) 8 Netzteillüfter
- 
- 11 Erweiterungskartensteckplätze (4) 12 Anschlüsse an der Rückseite
- 13 Sicherheitskabel/halbringförmige Bügel für ein Vorhängeschloss

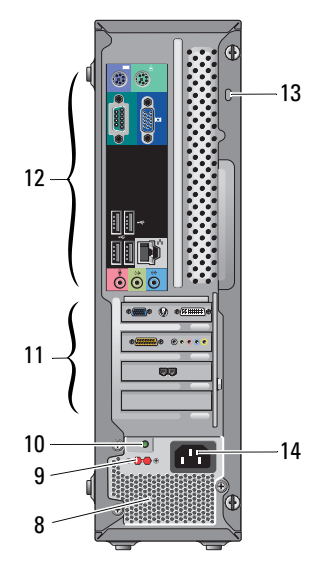

- 1 Optisches Laufwerk 2 Betriebsschalter,Betriebsanzeige
	-
- 5 Mikrofonanschluss 6 Laufwerkaktivitätsanzeige
	-
- 9 Spannungswahlschalter 10 Stromversorgungsanzeige
	-
	- 14 Netzstromanschluss

## Anschlüsse auf der Rückseite

#### 1 3 2 3 4 5 6  $\overline{\cap}$ 7  $\stackrel{\ast}{\mathbb{C}}$ == 8  $\pm$  (e) ---E  $\frac{00000}{0000}$ 9  $\overline{\phantom{a}}$  $-\sqrt{ }$ 13 12 11 10

#### Vostro 420

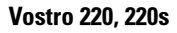

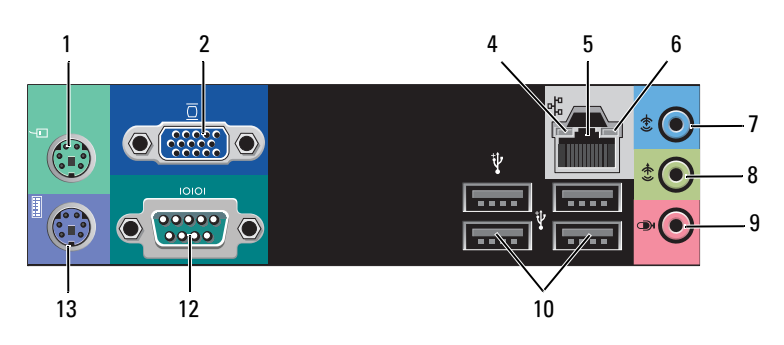

- 1 PS/2-Mausanschluss 2 VGA-Anschluss
- 
- 
- 7 Leitungseingangsanschluss 8 Leitungsausgangsanschluss
- 
- 
- 13 PS/2-Tastaturanschluss
- 
- 3 USB 2.0-Anschlüsse (2) 4 Verbindungsintegritätsanzeige
- 5 Netzwerkstecker 6 Netzwerkaktivitätsanzeige
	-
- 9 Mikrofonanschluss 10 USB 2.0-Anschlüsse (4)
- 11 eSATA-Anschluss 12 Serieller Anschluss (9-polig)

## Setup-Kurzanleitung

 $\bigwedge$  WARNUNG: Bevor Sie gemäß den in diesem Abschnitt beschriebenen Anleitungen verfahren, lesen Sie zunächst die Sicherheitshinweise in der entsprechenden Dokumentation im Lieferumfang Ihres Computers. Weitere Informationen zu empfohlenen und bewährten Praktiken finden Sie unter www.dell.com/regulatory\_compliance.

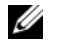

ANMERKUNG: Einige Komponenten sind möglicherweise nicht im Lieferumfang enthalten, wenn Sie diese nicht bestellt haben.

- 1 Schließen Sie den Monitor mit einem der folgenden Kabel an.
	-
	- **a** Das weiße DVI-Kabel **b** Das blaue VGA-Kabel

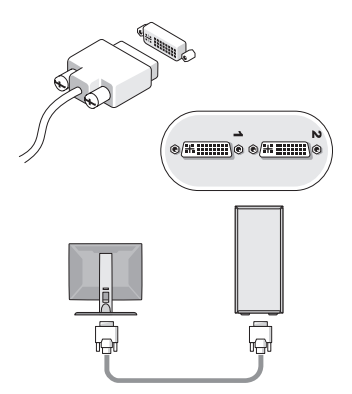

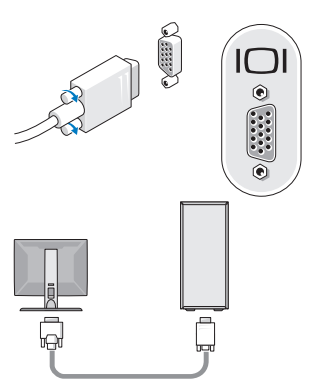

c VGA-Kabel mit DVI-Adapter

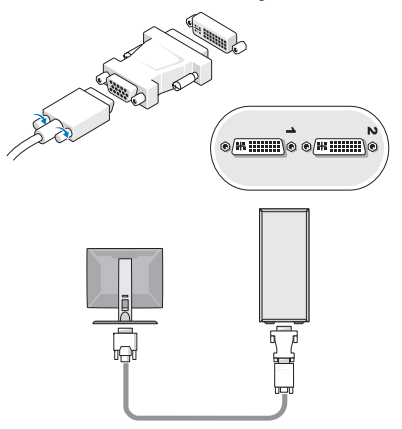

 Schließen Sie ein USB-Gerät an, z. B. eine Tastatur oder eine Maus.

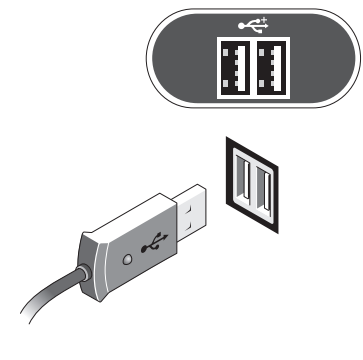

Schließen Sie das Netzwerkkabel an.

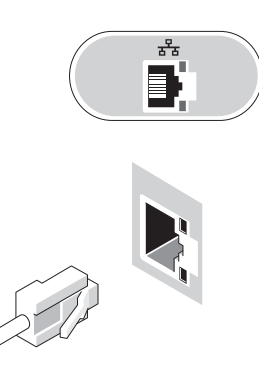

Schließen Sie das Modem an. 5 Schließen Sie das/die Stromkabel an.

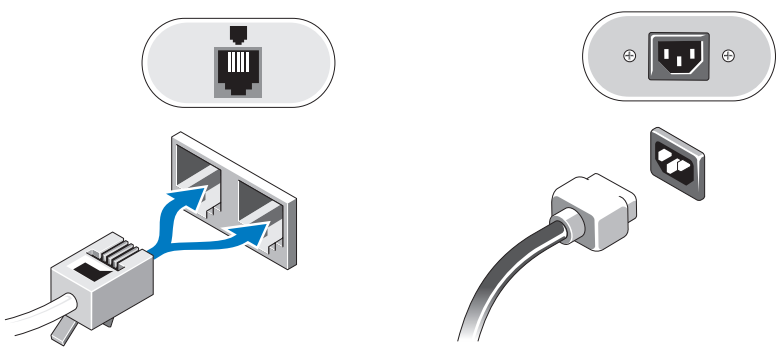

Drücken Sie die Betriebsschalter am Bildschirm und am Computer.

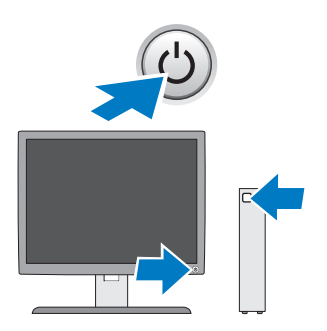

### Technische Daten

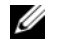

ANMERKUNG: Die folgenden Angaben enthalten nur die technischen Daten, die laut Gesetz im Lieferumfang Ihres Computers enthalten sein müssen. Eine vollständige und aktuelle Übersicht der technischen Daten finden Sie unter support.dell.com.

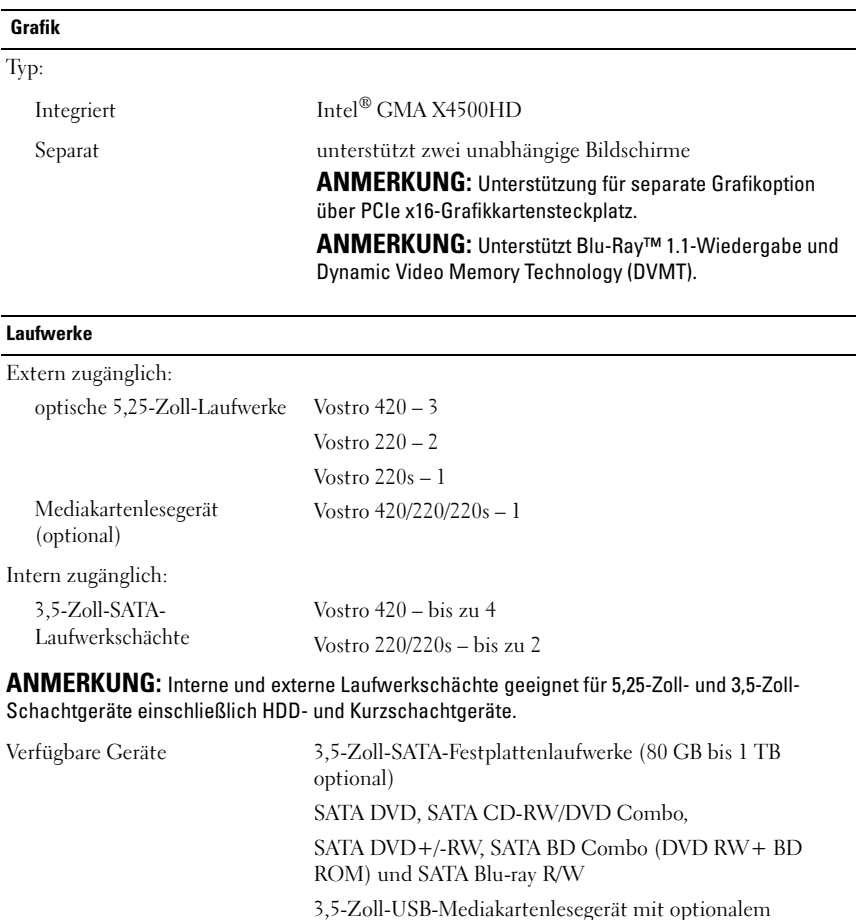

externes USB-Diskettenlaufwerk

Bluetooth®

#### Bedienelemente und Anzeigen

Computervorderseite:

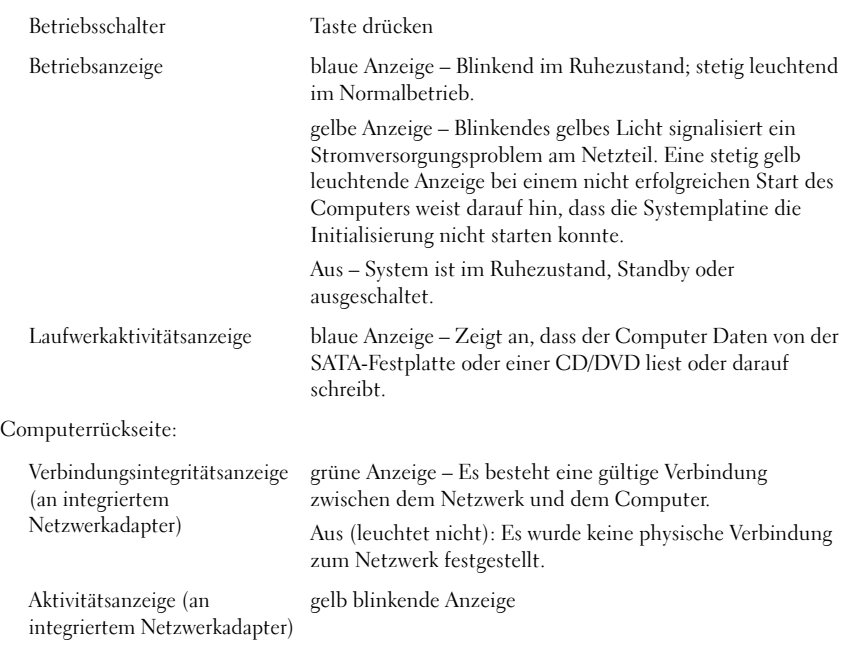

#### **Stromversorgung**

Gleichstromnetzteil:

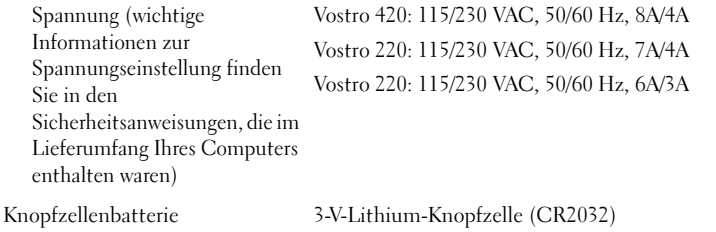

#### Abmessungen und Gewicht

Höhe:

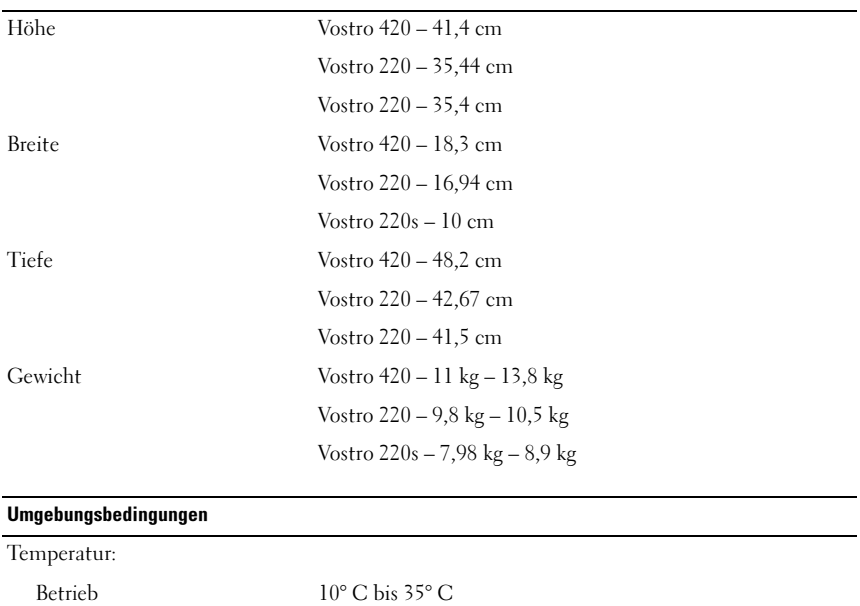

Lagerung  $-40^{\circ}$  C bis 65° C

Betrieb –15,2 m bis 3.048 m Lagerung  $-15,2 \text{ m}$  bis  $10.668 \text{ m}$ 

Relative Luftfeuchtigkeit 20 % bis 80 % (nicht kondensierend)

Luftverschmutzungsklasse G2 oder niedriger gemäß ISA-S71.04-1985

Alle anderen in dieser Dokumentation genannten Marken und Handelsnamen sind Eigentum der entsprechenden Hersteller und Firmen. Dell Inc. verzichtet auf alle Besitzrechte an Marken und Handelsnamen, die nicht ihr Eigentum sind.

\_\_\_\_\_\_\_\_\_\_\_\_\_\_\_\_\_\_ **Irrtümer und technische Änderungen vorbehalten. © 2008–2009 Dell Inc. Alle Rechte vorbehalten. Gedruckt in Irland.**

Die Vervielfältigung dieser Materialien in jeglicher Weise ohne vorherige schriftliche Genehmigung von Dell Inc. ist strengstens untersagt.

In diesem Text verwendete Marken: *Dell*, das *DELL*-Logo und *Vostro* sind Marken von Dell Inc.; *Intel* ist eine eingetragene Marke von Intel Corporation in den USA und anderen Ländern; *Bluetooth* ist eine eingetragene Marke der Bluetooth SIG, Inc. und wird von Dell im Rahmen einer Lizenz genutzt; *Blu-ray Disc* ist eine Marke der Blu-ray Disc Association.